# Remote Access to Linux (Unix) from MS Windows

Native applications (Putty, WinSCP, VcXsrv) + Kerberos

PS / 2020 Distance form of teaching: Rev3

#### Petr Kulhanek

kulhanek@chemi.muni.cz

National Center for Biomolecular Research, Faculty of Science Masaryk University, Kamenice 5, CZ-62500 Brno

# Remote Access

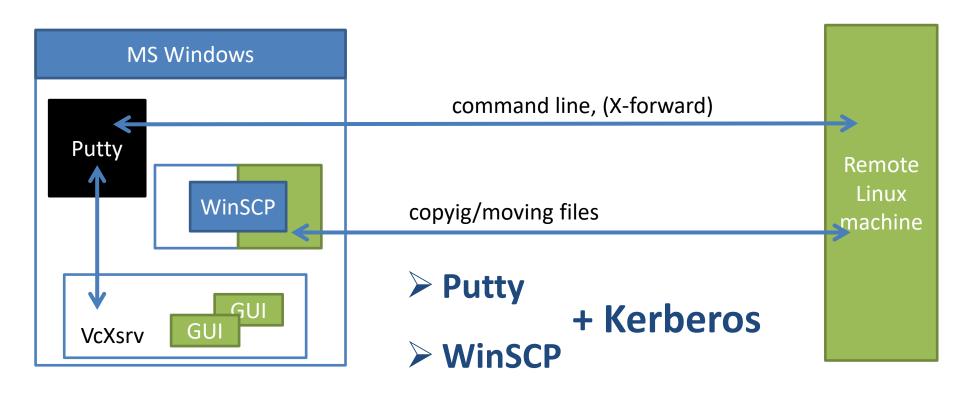

## **Kerberos - Workflow**

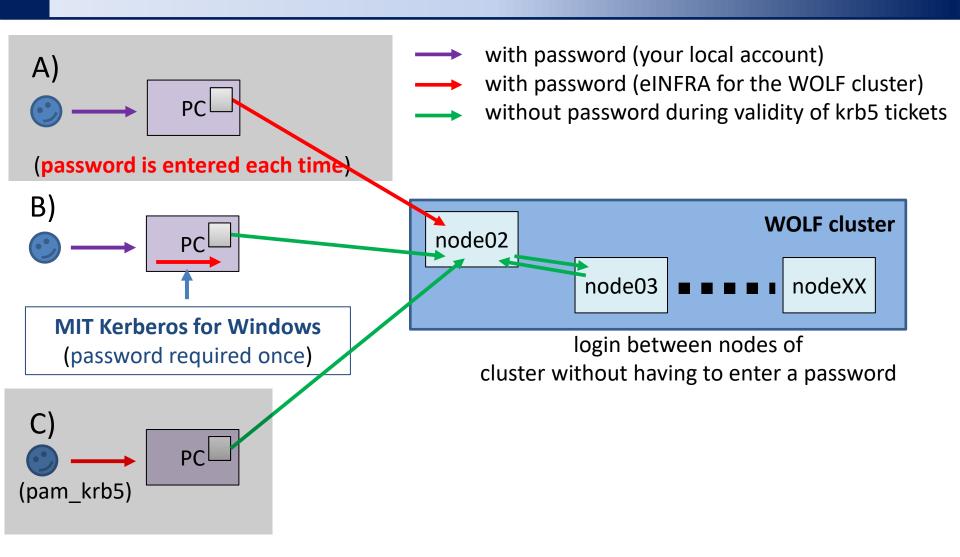

B) Recommended mode for your personal computers with MS Windows.

### **MIT Kerberos for Win - Installation**

1. Install MIT Kerberos for Windows (version 4.1), do not restart the computer.

#### https://web.mit.edu/kerberos/dist/

- 2. Download the configuration file **krb5.conf** for realm META from study materials of course C2110 (directory config, or link in the interactive syllabus Lesson 2). Save the file to a directory **Documents** (or another one of your choice).
- 3. Set the environment variable **KRB5\_CONFIG** so that it contains the path to the file **krb5.conf**.
- 4. Set the environment variable **KRB5CCNAME** so that it contains the path to the file **krb5cc** (this file does not exist, it will be created by the program) in the same directory as the krb5.conf file.
- 5. See the next page for variable settings.
- 6. Restart the computer.

#### MIT Kerberos for Win - Installation

#### -Edit system environment variables

Edit the environment variables for your account

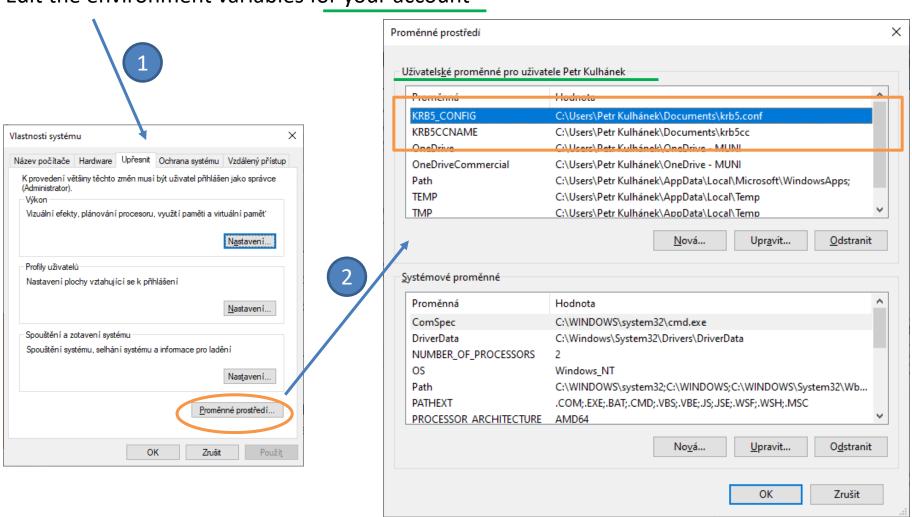

## **MIT Kerberos for Win**

- 1. Start the MIT Kerberos application Ticket Manager.
- 2. Create/restore Kerberos ticket.

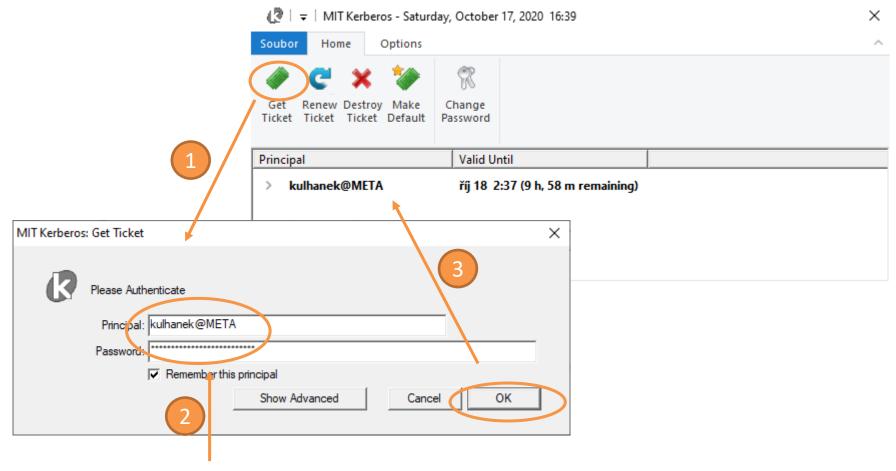

Login name (eINFRA) + password for username@META

# **Putty Configuration**

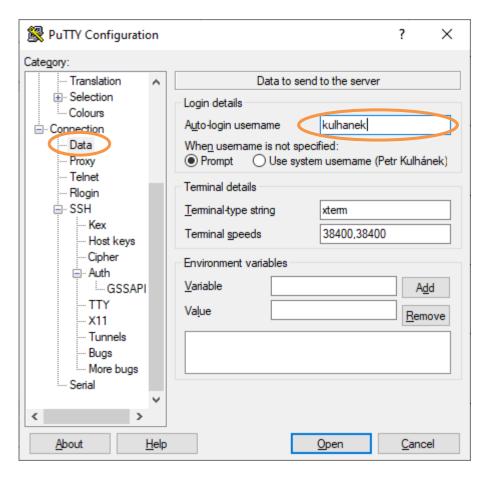

RuTTY Configuration Category: Translation Options controlling GSSAPI authentication Attempt GSSAPI authentication (SSH-2 only) Colours Attempt GSSAPI key exchange (SSH-2 only) Allow GSSAPI credential delegation Data Proxy Preference order for GSSAPI libraries: Telnet MIT Kerberos GSSAPI64.DLL Uр Microsoft SSPI SECUR32.DLL Rlogin User-specified GSSAPI DLL Down Kex User-supplied GSSAPI library path: Host keys Browse... Cipher in Auth GSSAPI TTY X11 Tunnels Buas ··· More buas Serial About Help Open Cancel

Login name settings.

krb5 authentication.

Transfer krb5 tickets to a remote machine (only for trusted remote machines).

×

## WinSCP Configuration

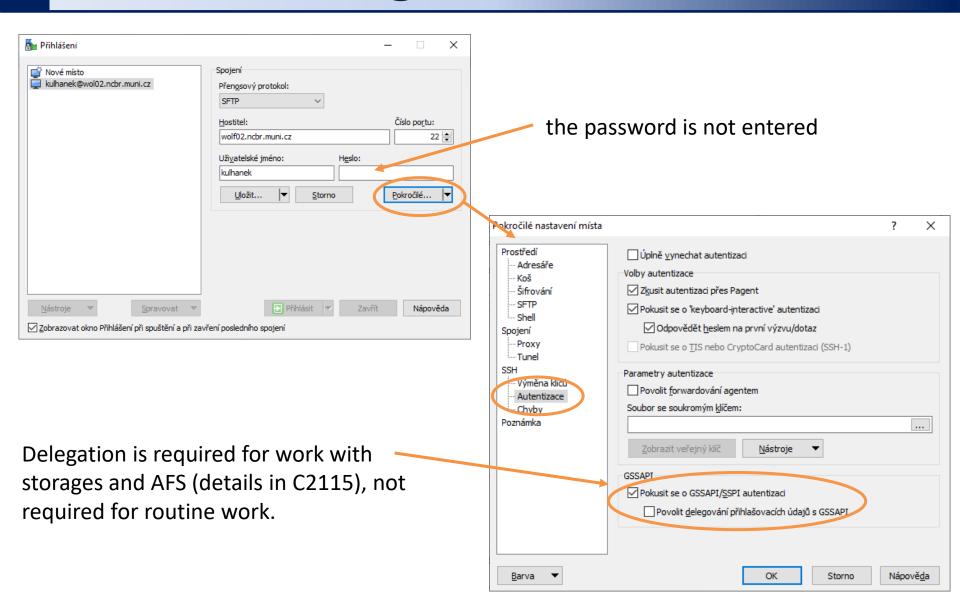